# Experience on Fast Microservice Programming

Ju Zhen, Yang Bo
Open Source Software Capability Center
2018-10-12

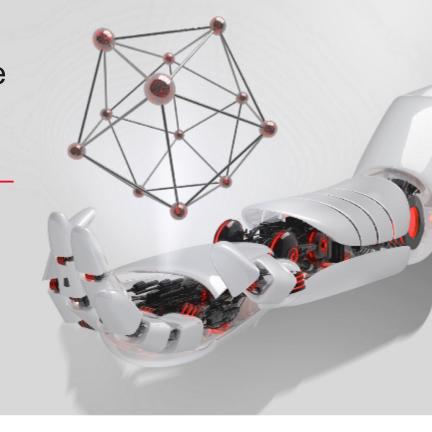

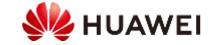

### Contents

- Case Introduction
- Provider Development
- Consumer Development
- Kubernetes Deployment
- Test and Verification

### Case of Quick Microservice Development

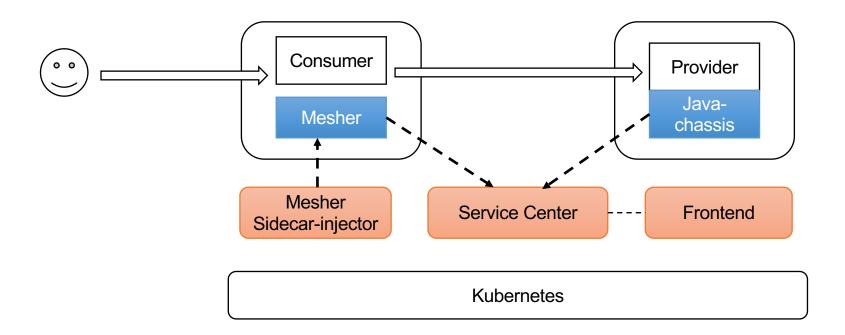

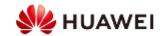

### Provider Development

- Access start.servicecomb.io, enter the Group and Artifact, and download the template project.
- Decompress the template project, and import it to the IDE using Eclipse or IDEA.
- Modify the registration center address in the microservice.yaml file.
- Develop an application in SpringMVC mode.
- After the development is complete, package the application as a Docker image.

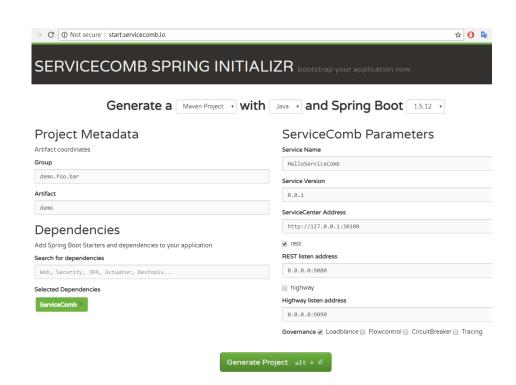

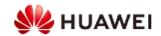

### Java-chassis SDK Principles

- Development experience on Provider is the same as that on Consumer.
- The communications model is isolated from the programming model to meet the requirements of different service scenarios.
- The running model can be flexibly expanded to support interconnection with external systems.

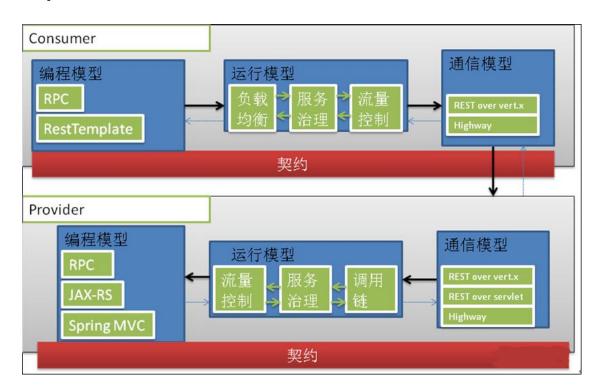

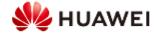

### Consumer Development

- 1. Develop service logic (SDKs and dependencies are not involved).
- 2. Build a Docker image.

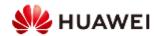

### Code Zero-Intrusion: Basic Working Principles of Mesher

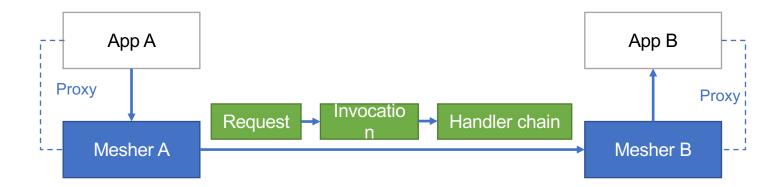

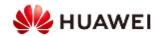

### Quick Deployment: Sidecar-injector Principles

#### **Kubernetes AdmissionWebhook**

#### Prerequisites:

- Kubernetes 1.9 or later is used.
- MutatingAdmissionWebhook and ValidatingAdmissionWebhook are enabled.
- namespace, configmap, and mutatingwebhookconfigurations access permissions are available.

#### Service Configurations:

Pod Spec comment: sidecar.mesher.io/inject: yes

Namespace label: kubectl label myns sidecar-injector=enabled

Pod A

Mesher A

Sidecarinjector

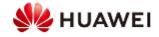

### Flexible Configuration: go-archaius

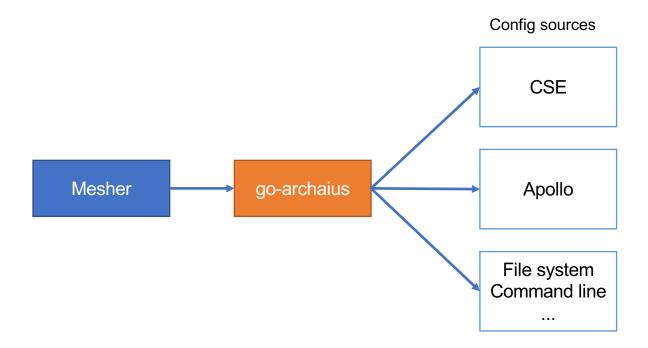

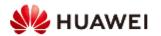

### Kubernetes Deployment

#### **Provider**

- Deployment
- Service

#### Consumer

- Deployment
- Service

#### **Apollo**

- Deployment
- Service

#### Sidecar-injector

- Deployment
- Service
  - ConfigMap
- ..

#### **ServiceCenter**

- Deployment
- Service
- ConfigMap

#### Frontend

- Deployment
- Service
- ConfigMap

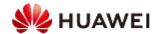

#### Test and Verification

- Verify that the service is properly accessed.
- Verify the microservice governance functions such as fallbreak and flow control.

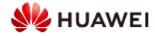

## Thank you.

### 把数字世界带入每个人、每个家庭、每个组织,构建万物互联的智能世界。

Bring digital to every person, home and organization for a fully connected, intelligent world.

Copyright©2018 Huawei Technologies Co., Ltd. All Rights Reserved.

The information in this document may contain predictive statements including, without limitation, statements regarding the future financial and operating results, future product portfolio, new technology, etc. There are a number of factors that could cause actual results and developments to differ materially from those expressed or implied in the predictive statements. Therefore, such information is provided for reference purpose only and constitutes neither an offer nor an acceptance. Huawei may change the information at any time without notice.

Huawei Confidential

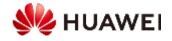